# BIOINFORMATICS SESSION 11. PRACTICE

2023-12-4

Personal genomes:
The differences between you and me

- Using the table browser at the UCSC genome database (http://genome.ucsc.edu/cgi-bin/hgTables?org=human)
- Comparing chr4 of eight different human individuals
  - (1) YanHuang (Han Chinese individual, anonymous)
  - (2) Seong-Jin Kim (Korean)
  - (3) James Watson
  - (4) Craig Venter
  - (5) YRI NA18507 (Yoruba, anonymous of the 1000 Genomes Project)
  - (6) NA12891 (Central European origin, anonymous of the 1000 Genomes Project)
  - (7) ABT (Desmond Tutu)
  - (8) KB1, Khoisan/Bushmen individual

http://genome.ucsc.edu/index.html

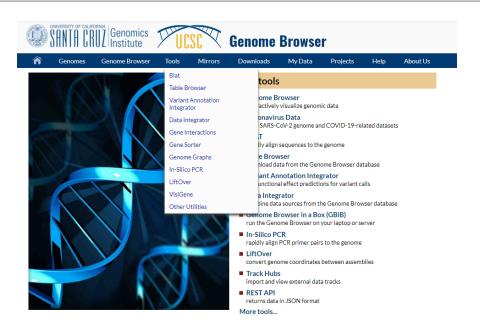

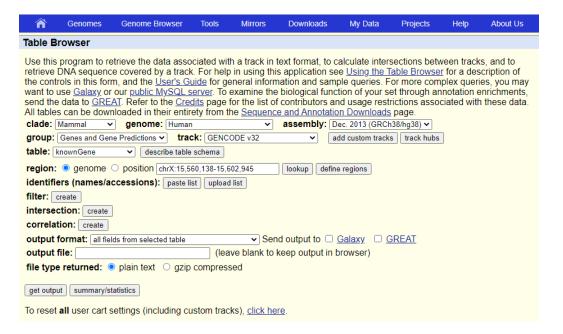

#### **Basic Shell Commands**

```
$ cd [User_Folder]
$ mkdir session14
$ cd session14
```

```
$ less snp.txt
3263 A A A A A A A A T
3351 T
3544
3567 T
3774 K G
4131 G K G G G G G
4190 A A A R A A A R A
4306 T
4371 C
      YYYCCCCC
4489 G R A A A A A A A
6394
6523 G R A R A A R A A
```

\$ cp /home/biguser/tutor/session14/snp.txt .

```
38357 T T Y T T T Y Y T
38368 G G G G G G C
38392 T T T T T T T C
```

- The first column is position
- Nucleotides from eight individuals
- The last column is the nucleotide of chimpanzee
- Positions where at least one genome has an unknown base have been removed
- Positions containing the same nucleotide in all nine genomes have been removed

| IUPAC nucleotide code | Base                |  |  |
|-----------------------|---------------------|--|--|
| A                     | Adenine             |  |  |
| С                     | Cytosine            |  |  |
| G                     | Guanine             |  |  |
| T (or U)              | Thymine (or Uracil) |  |  |
| R                     | A or G              |  |  |
| Y                     | C or T              |  |  |
| S                     | G or C              |  |  |
| W                     | A or T              |  |  |
| K                     | G or T              |  |  |
| M                     | A or C              |  |  |
| В                     | C or G or T         |  |  |
| D                     | A or G or T         |  |  |
| Н                     | A or C or T         |  |  |
| V                     | A or C or G         |  |  |
| N                     | any base            |  |  |
| . or -                | gap                 |  |  |

Create a distance matrix from SNPs of 9 genomes \$\footnote{1}\$ vi snp.py

```
3 # obtain pairwise distances from snp data,
 4 # counting sites where at least one allele is different
 6 import re
 8 humans =
10
      # SNPs appear in the SNP data file in columns in this order
11
12
      'YH',
               # Han chinese
13
14
      'JW'.
      'CV', # Craig Venter
      'NA18507', # Yoruban of 1000 Genomes project
16
      'NA12891',
                   # Of Central European origin
      'ABT',
                   # Archbishop Desmond Tutu
18
19
      'KB1',
                  # Bushmen individual
20
      'chimp'
                   # chimpanzee
21
```

#### \$ python snp.py

```
[[0, 0, 0, 0, 0, 0, 0, 0, 0, 0], [0, 0, 0, 0, 0, 0, 0, 0, 0, 0], [0, 0, 0, 0, 0, 0, 0, 0], [0, 0, 0, 0, 0, 0, 0, 0], [0, 0, 0, 0, 0, 0, 0, 0], [0, 0, 0, 0, 0, 0, 0, 0], [0, 0, 0, 0, 0, 0, 0, 0, 0], [0, 0, 0, 0, 0, 0, 0, 0, 0], [0, 0, 0, 0, 0, 0, 0, 0, 0], [0, 0, 0, 0, 0, 0, 0, 0, 0]]
```

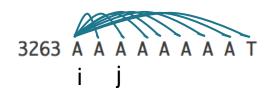

#### \$ python snp.py

[[0, 0, 0, 0, 0, 0, 0, 0, 0, 0], [0, 0, 44597, 53594, 53913, 67914, 53710, 68837, 77272, 593367], [0, 44597, 0, 54192, 54537, 68826, 55281, 69404, 76929, 593496], [0, 53594, 54192, 0, 50859, 70284, 51260, 70256, 77590, 592751], [0, 53913, 54537, 50859, 0, 70149, 51009, 69659, 77369, 592632], [0, 67914, 68826, 70284, 70149, 0, 69245, 70057, 79508, 599102], [0, 53710, 55281, 51260, 51009, 69245, 0, 69941, 78130, 594831], [0, 68837, 69404, 70256, 69659, 70057, 69941, 0, 77707, 599292], [0, 77272, 76929, 77590, 77369, 79508, 78130, 77707, 0, 600776], [0, 593367, 593496, 592751, 592632, 599102, 594831, 599292, 600776, 0]]

```
1 # 5 #
 2 # print a header for PHYLIP format
 3 # with the number of species
 4
 5 print(' ', '9')
 7 # print the matrix data
 9 for i in range(1, 10):
10
11
      # 6 #
12
13
      txt = humans[i - 1]
14
      txt = txt[0:7]
15
       print(txt, end = ' ')
16
       length = 10 - len(txt)
17
       short = ' ' * (length - 2)
18
       print(short, end = ' ')
19
       for j in range(1, 10):
20
           print(diff[i][j], end = ' ')
21
22
       print('')
```

```
$ python snp.py
```

```
[biguser@R440 session14]$ python snp.py
YΗ
          0 44597 53594 53913 67914 53710 68837 77272 593367
SJK
          44597 0 54192 54537 68826 55281 69404 76929 593496
JW
          53594 54192 0 50859 70284 51260 70256 77590
CV
          53913 54537 50859 0 70149 51009 69659 77369
NA18507
         67914 68826 70284 70149 0 69245 70057 79508 599102
NA12891
          53710 55281 51260 51009 69245 0 69941
ABT
          68837 69404 70256 69659 70057 69941
                                              0
          77272 76929 77590 77369 79508 78130 77707 0 600776
KB1
chimp
          593367 593496 592751 592632 599102 594831 599292 600776
```

```
$ python snp.py > snp.out
```

#### Phylip package - neighbor

Phylip package

(https://phylipweb.github.io/phylip/)

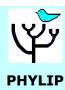

A new release of PHYLIP, version 3.696, is now available as source code. This release differs only in its license -- it has an open source license, so that PHYLIP can be distributed with other software that has commercial licenses or has a restrictive open-source source license. Executables are currently at version 3.695, with the old license, but I will update them soon.

PHYLIP is a free package of programs for inferring phylogenies. It is distributed as source code, documentation files, and a number of different types of executables. These Web pages, by <u>loe Felsenstein</u> of the <u>Department of Genome Sciences</u> and the <u>Department of Biology</u> at the <u>University of Washington</u>, contain information on PHYLIP and ways to transfer the executables, source code and documentation to your computer.

- A general description of PHYLIP.
- Programs in the PHYLIP package
- About the Executables
- . About the Source code ... compiling it yourself
- The documentation web pages for PHYLIP can be read here
- Get me PHYLIP (version 3.695)
- How to install PHYLIP
- Frequently asked questions
- PHYLIP's Facebook page for discussing problems.
- An excellent guide to using PHYLIP with molecular data is available <a href="here">here</a>.
- PHYLIP on the web (HTML documentation, server services)
- Current and future versions of PHYLIP (including new features)
- Older versions of PHYLIP, including version 3.5
- Bugs in the package, known or recently fixed
- Phylogeny programs available elsewhere
- Credits (people, grants etc.)

## Phylip package - neighbor

neighbor: can't find input file "infile" Please enter a new file name> snp.out

■

```
C:\Users\user\Downloads\u00f8 ×
Neighbor-Joining/UPGMA method version 3.698
Settings for this run:
         Neighbor-joining or UPGMA tree? UPGMA
           Lower-triangular data matrix? No
           Upper-triangular data matrix? No
 S
                          Subreplicates? No
 J
       Randomize input order of species? No. Use input order
 М
             Analyze multiple data sets? No
     Terminal type (IBM PC, ANSI, none)? ANSI
      Print out the data at start of run No
    Print indications of progress of run Yes
 3
                          Print out tree Yes
 4
         Write out trees onto tree file? Yes
 Y to accept these or type the letter for one to change
```

### Phylip package - neighbor

```
Neighbor-Joining/UPGMA method version 3.698
Settings for this run:
         Neighbor-joining or UPGMA tree?
           Lower-triangular data matrix?
           Upper-triangular data matrix? No
 S
                          Subreplicates? No
 J
       Randomize input order of species? No. Use input order
             Analyze multiple data sets? No
      Terminal type (IBM PC, ANSI, none)?
                                          ANSI
      Print out the data at start of run
 1
     Print indications of progress of run
                                          Yes
                          Print out tree Yes
         Write out trees onto tree file? Yes
 Y to accept these or type the letter for one to change
```

```
Cvcle
       8: species 1 (22298.50000) joins species 2 (22298.50000)
Cycle
      7: species 3 (25429.50000) joins species 4 (25429.50000)
Cycle 6: node 3 ( 137.75000) joins species 6 (25567.25000)
       5: node 1 (4803.75000) joins node 3 (1535.00000)
Cvcle
       4: node 1 (7539.55000) joins species 5 (34641.80000)
Cycle
       3: node 1 ( 204.36667) joins species 7 (34846.16667)
Cvcle
Cvcle
       2: node 1 (4047.04762) joins species 8 (38893.21429)
Cycle
       1: node 1 (258997.22321) joins species 9 (297890.43750)
Output written on file "outfile"
Tree written on file "outtree"
Done.
```

#### outfile

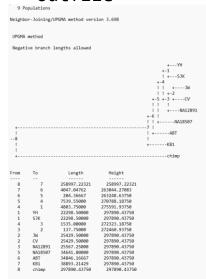

#### outtree

((((((YH:22298.50000,SJK:22298.50000):4803.75000,((JW:25429.50000, CV:25429.50000):137.75000,NA12891:25567.25000):1535.00000):7539.55000, NA18507:34641.80000):204.36667,ABT:34846.16667):4047.04762, KB1:38893.21429):258997.22321,chimp:297890.43750);

#### **NJplot**

#### NJplot

(http://doua.prabi.fr/software/njplot)

#### **NJplot**

NEW: NJplot plots trees in PDF and PostScript formats (not for MacOS).

NEW: NJplot allows to open several tree windows.

NEW: NJplot can draw multibranched trees with or without branch lengths.

NJplot is a tree drawing program able to draw any phylogenetic tree expressed in the Newick phylogenetic tree format (e.g., the format used by the PHYLIP package). NJplot is especially convenient for rooting the unrooted trees obtained from parsimony, distance or maximum likelihood tree-building methods.

A screen shot of the main window of njplot is available here.

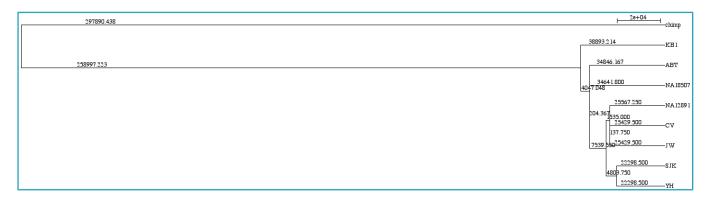

#### NCBI tree viewer

NCBI tree viewer

(https://www.ncbi.nlm.nih.gov/projects/treeview/)

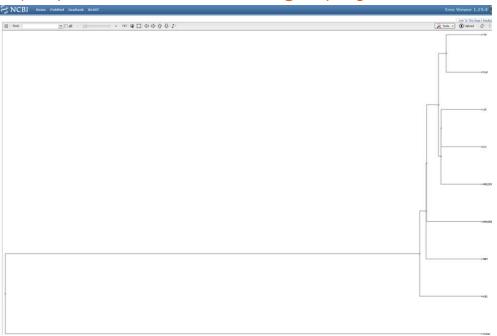

#### Exercise

□ The file 'chr4snp.txt' is a list of SNPs in the human chromosome 4, according to dbSNP build 130. Write a Python script that will list the SNPs (positions) that are present in this file but that are not found in the file 'snp.txt'. The file 'chr4snp.txt' uses 'zero-based' numbering. From a practical point of view, this means that the third column positions in that file are comparable to the position numbers in 'snp.txt'

cp /home/biguser/tutor/session14/chr4snp.txt .

#### Exercise

```
3544
3567
4131 G K G G G G
4190 A A A R A A A R A
4306
4489 G R
6394 T
6523 G R A R A A R A A
```

Snp.txt

| #chrom | chromSt | art  | chromEnd   | name |
|--------|---------|------|------------|------|
| chr4   | 190     | 191  | rs61793641 |      |
| chr4   | 283     | 284  | rs73217955 |      |
| chr4   | 303     | 304  | rs73791797 |      |
| chr4   | 312     | 313  | rs61793642 |      |
| chr4   | 319     | 320  | rs73217956 |      |
| chr4   | 353     | 354  | rs61793643 |      |
| chr4   | 405     | 406  | rs73217959 |      |
| chr4   | 430     | 431  | rs61793644 |      |
| chr4   | 461     | 462  | rs73217960 |      |
| chr4   | 567     | 568  | rs61793645 |      |
| chr4   | 615     | 616  | rs71614925 |      |
| chr4   | 1298    | 1299 | rs71614926 |      |
| chr4   | 1359    | 1360 | rs11944932 |      |
| chr4   | 1450    | 1451 | rs6842902  |      |
| chr4   | 1525    | 1526 | rs11735203 |      |
| chr4   | 1596    | 1597 | rs71614927 |      |
| chr4   | 1636    | 1637 | rs71602446 |      |
| chr4   | 1688    | 1689 | rs11248007 |      |
| chr4   | 1717    | 1718 | rs6827402  |      |
| chr4   | 1796    | 1797 | rs6827457  |      |
| chr4   | 1881    | 1882 | rs11735303 |      |
| chr4   | 1946    | 1947 | rs6819915  |      |
| chr4   | 1960    | 1961 | rs6847489  |      |
| chr4   | 1983    | 1984 | rs6819945  |      |
| chr4   | 1985    | 1986 | rs7686224  |      |

실제 position Chr4snp.txt

Chr4snp.txt 에 있는 snp 들중 snp.txt에 없는 position을 출력 할 것!

# Exercise

```
1 # exercise
 3 import sys
 5 infile1 = open(sys.argv[1], 'r') # snp.txt
 6 infile2 = open(sys.argv[2], 'r') # chr4snp.txt
 8 snppos = dict()
 9 for line in infile1.readlines():
           col = line.split(' ')
10
11
           pos = col[0]
12
           snppos[pos] = ''
13 infile1.close()
14
15 for line in infile2.readlines():
16
           line = line.strip()
17
           if not line.startswith('#'):
18
               col = line.split('\t')
19
               pos = col[2]
20
               if not snppos.has key(pos):
21
                   print(pos)
22 infile2.close()
```